# **PROLIKE**

# **РУКОВОДСТВО ПОЛЬЗОВАТЕЛЯ**

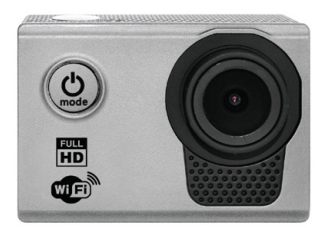

ЭКШН-КАМЕРА FHD PROLIKE PLAC003

Камера PLAC003 – это цифровая экшн-камера, которая благодаря своим функциям может использоваться в качестве видеорегистратора на транспортных средствах, а также идеально подходит для фото и видео съемки уличных видов спорта, охраны дома, глубоководных исследований и т.д., позволяя снимать видео где угодно и когда угодно.

# **Меры предосторожности**

1. Камера PLAC003 представляет собой высокоточное устройство. Избегайте падения камеры и механического воздействия на неё.

2. Не подвергайте камеру воздействию устройств, генерирующих сильные магнитные поля, например, магнитов и электродвигателей.

Старайтесь не использовать камеру вблизи источников радиоволн. Сильные магнитные поля могут вызвать сбои в работе камеры или уничтожить данные (изображения и звуковые файлы).

3. Не подвергайте устройство воздействию высоких температур и прямых солнечных лучей.

4. Используйте карту памяти только известных торговых марок. При использовании иных карт памяти производитель не гарантирует стабильную работу камеры.

5. Во избежание потери данных не оставляйте карту памяти вблизи устройств, генерирующих сильные магнитные поля.

6. Если во время зарядки устройство сильно нагревается, дымится или издает неприятный запах, незамедлительно прекратите зарядку. Это может привести к возгоранию камеры.

7. Во время зарядки размещайте камеру в недоступных для детей местах. Кабель зарядного устройства может стать причиной удушья или привести к поражению электрическим током.

8. Храните камеру в сухих, проветриваемых

и пыленепроницаемых местах.

# **Особенности устройства**

• Водонепроницаемый бокс, позволяющий делать снимки и снимать видео на глубине до 30 метров.

- Высокоскоростная съемка видео в формате FHD 1080P.
- Несколько форматов записи видео: 1080p, 720p, WVGA.
- Разнообразие режимов съемки: обычная, зацикленная, тайм-лапс, распознавание движения, режим видеорегистратора.

• Дистанционное управление через Wi-Fi посредством приложения, установленного на мобильный телефон. Возможность загрузки видео и фото онлайн.

• Функция WDR (Wide Dynamic Range – расширенный динамический диапазон).

• 2-дюймовый экран с высоким разрешением для просмотра отснятого материала.

- Наличие выхода HDMI.
- Удобная съёмная батарея, которую можно заменить для увеличения времени работы камеры.
- Поддержка карт памяти объёмом до 32 Гб.
- Возможность использования в качестве веб-камеры.

# **Элементы устройства**

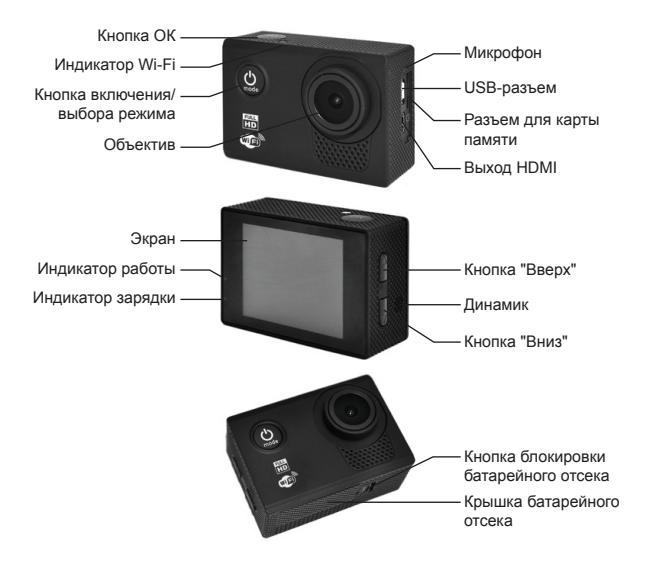

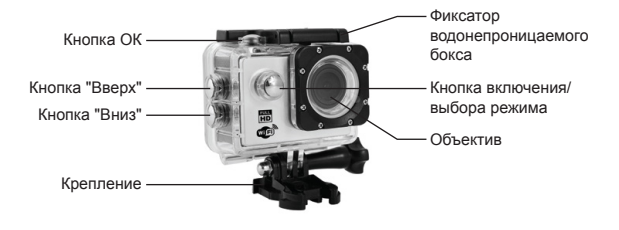

**Монтаж камеры**

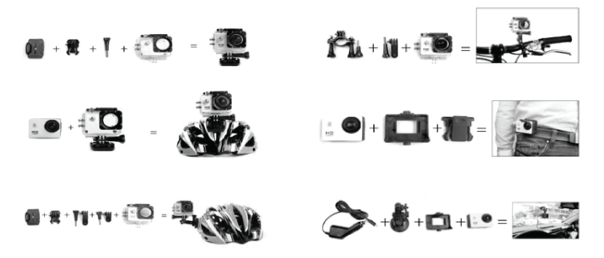

# **Работа устройства**

### **1. Установка карты памяти MicroSD**

Используйте карту памяти только известных торговых марок. При использовании иных карт памяти производитель не гарантирует стабильной работы камеры. Перед первым использованием карты отформатируйте ее с помощью компьютера.

#### **2. Установка и снятие батареи**

• Снимите крышку отсека для батареи, нажав на кнопку блокировки батарейного отсека.

- Вставьте в устройство батарею, соблюдая указанную в отсеке полярность.
- Следите за уровнем заряда батареи.

• Для извлечения батареи снимите крышку батарейного отсека и извлеките ее из устройства.

#### **3. Зарядка**

• Зарядка камеры производится через компьютер или с помощью сетевого адаптера.

• Для зарядки камеры в автомобиле используется зарядное

### USB-устройство

#### **4. Включение и выключение камеры**

Для включения/отключения камеры, нажмите кнопку включения/выбора режима (U) и удерживайте ее нажатой в течение 3-5 секунд.

### **5. Переключение режимов работы**

Переключение между режимами "Видеозапись"/"Фотосъемка"/

"Воспроизведение"/"Настройка" осуществляется нажатием кнопки включения/выбора режима (1)

#### **6. Запись видео**

• Установите карту памяти. Нажмите кнопку включения/выключения, индикатор загорится синим.

• После окончания загрузки камеры нажмите кнопку "OK". Индикатор начнет

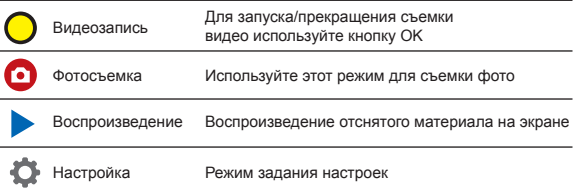

мигать. В левом верхнем углу появится значок  $\bigcap$  и начнется запись видео. • Для прекращения записи еще раз нажмите кнопку "OK".

### **7. Съемка фото**

• Включите камеру и выберите режим "Фотосъемка". В этом режиме в левом верхнем углу дисплея появится значок

• Для создания снимков используйте кнопку "OK". Каждое нажатие кнопки будет сопровождаться звуковым сигналом (звуковой сигнал можно отключить через меню настроек).

#### **8. Воспроизведение**

• Включите камеру и выберите режим "Воспроизведение". В этом режиме в левом верхнем углу дисплея появится значок . Выбор изображения или видеофайла выполняется с помощью кнопок "Вверх" и "Вниз". Запуск просмотра или воспроизведения выполняется помощью кнопки "OK".

### **9. Настройка**

• Включите камеру и выберите режим "Настройка". В этом режиме в левом верхнем углу дисплея появится значок . Для задания значений настроек используйте кнопки "Вверх", "Вниз" и "OK".

## **10. Подключение камеры к компьютеру**

Подключите камеру к компьютеру посредством USB-кабеля. На экране

появится меню выбора режима подключения: "Память" или "Камера". Выберите нужный режим с помощью кнопок "Вверх", "Вниз" и "OK".

• При выборе режима "Память" на компьютере будет отображаться съемный диск. Режим используется для передачи данных.

• В случае выбора режима "Камера" устройство используется в качестве веб-камеры для передачи видео по сети.

#### **11. Использование Wi-Fi**

Следуя приведенным ниже инструкциям, вы можете подключить устройство к телефону или планшету на ОС Android или iOS через Wi-Fi:

• Установите на телефоне или планшете приложение "GoPlus Cam" (загрузить приложение можно из магазина Google Play или App Store соответственно).

• Включите камеру и нажмите кнопку включения Wi-Fi. На экране камеры появится логотип Wi-Fi, а затем интерфейс ввода логина и пароля – SSID (учетная запись Wi-Fi): SPORTS DV….. (серийный номер) и PWA2 (первоначальный пароль): 12345678. В это время на камере мигает желтый индикатор Wi-Fi.

• Включите Wi-Fi на своём устройстве. Выполните поиск доступных Wi-Fi сетей и подключитесь к учетной записи камеры.

• Запустите на телефоне или планшете приложение "GoPlus Cam".

На экране устройства тотчас же появится изображение с камеры.

С помощью приложения можно управлять видеосъемкой и фотосъемкой, а также загружать отснятый материал на телефон или планшет.

### **12. Выход HDMI**

С помощью HDMI кабеля устройство можно подключить к HDMI выходу телевизора. В результате пользователь может просматривать отснятый материал на телевизоре.

### **13. Аэросъемка**

Установив камеру на летательные аппараты с помощью специальных креплений, можно осуществлять съемку с воздуха.

# **Технические характеристики**

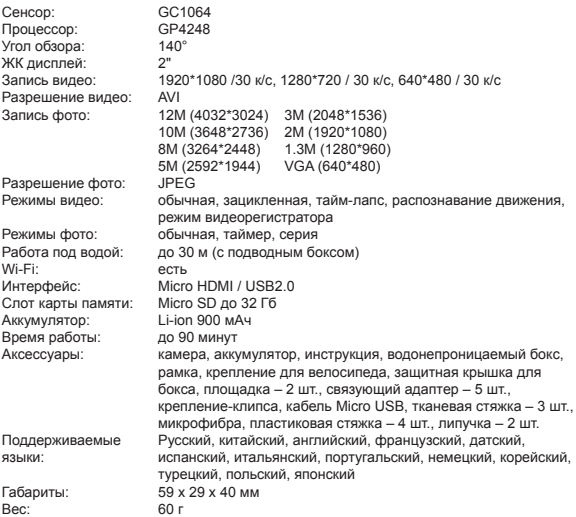

## **Примечание**

Производитель на свое усмотрение и без дополнительных уведомлений может менять комплектацию, внешний вид, страну производства, срок гарантии и технические характеристики модели. Проверяйте их в момент получения товара

Срок службы изделия при соблюдении правил эксплуатации составляет 2 (два) года со дня передачи изделия потребителю. Срок службы установлен в соответствии с действующим законодательством о защите прав потребителей.

Срок хранения не ограничен, условия хранения: при температуре от +5ºС до +40ºС и относительной влажности 60%. Избегать попадания прямых солнечных лучей.

# **Гарантийный талон**

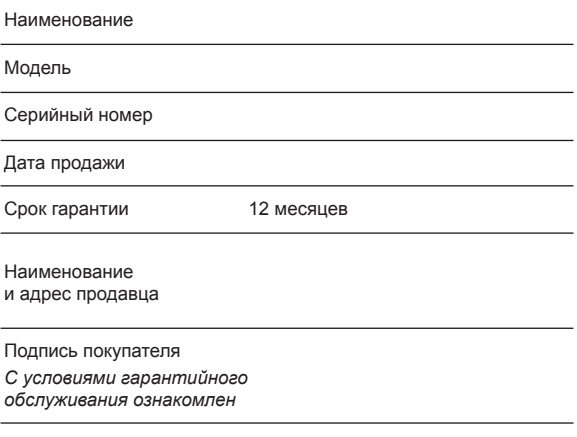

Печать и подпись продавца - При покупке изделия требуйте его проверки в Вашем присутствии и заполнения гарантийного талона. Гарантийный талон является документом, дающим право на гарантийный ремонт. При утере гарантийный талон не возобновляется.

- Гарантия не распространяется на изделия с явными механическими повреждениями или вышедшие из строя из-за несоблюдения правил эксплуатации или хранения изделия, а также, если изделие было вскрыто или ремонтировалось лицом, нами на это не уполномоченным.

- Гарантия не распространяется на расходные материалы и дополнительные устройства, используемые совместно с изделием, в том числе фотопленку, видеокассеты, элементы питания и т.п.

- Срок гарантии исчисляется со дня покупки. При замене товара гарантийный срок исчисляется заново со дня передачи его покупателю.

Настоящая гарантия не распространяется на изделия, используемые в промышленных и коммерческих целях.

Информацию о расположении авторизованных сервисных центров можно получить на сайте федеральной сети сервисных центров ПРО-СЕРВИС www.pro-service.su и по телефону: 8-800-770-78-87.